## Faktoring Tanımları

Faktoring Tanımları menü seçeneği Finans modülünün Tanımlar menüsü altında yer alır. Bu seçenek, Faktoring sözleşmesine ait bilgilerin girilmesi için kullanılır.

Faktoring Tanımları liste ekranında yer alan butonlar ile sağ tuş menüsünde yer alan seçenekler aşağıda verilmiştir:

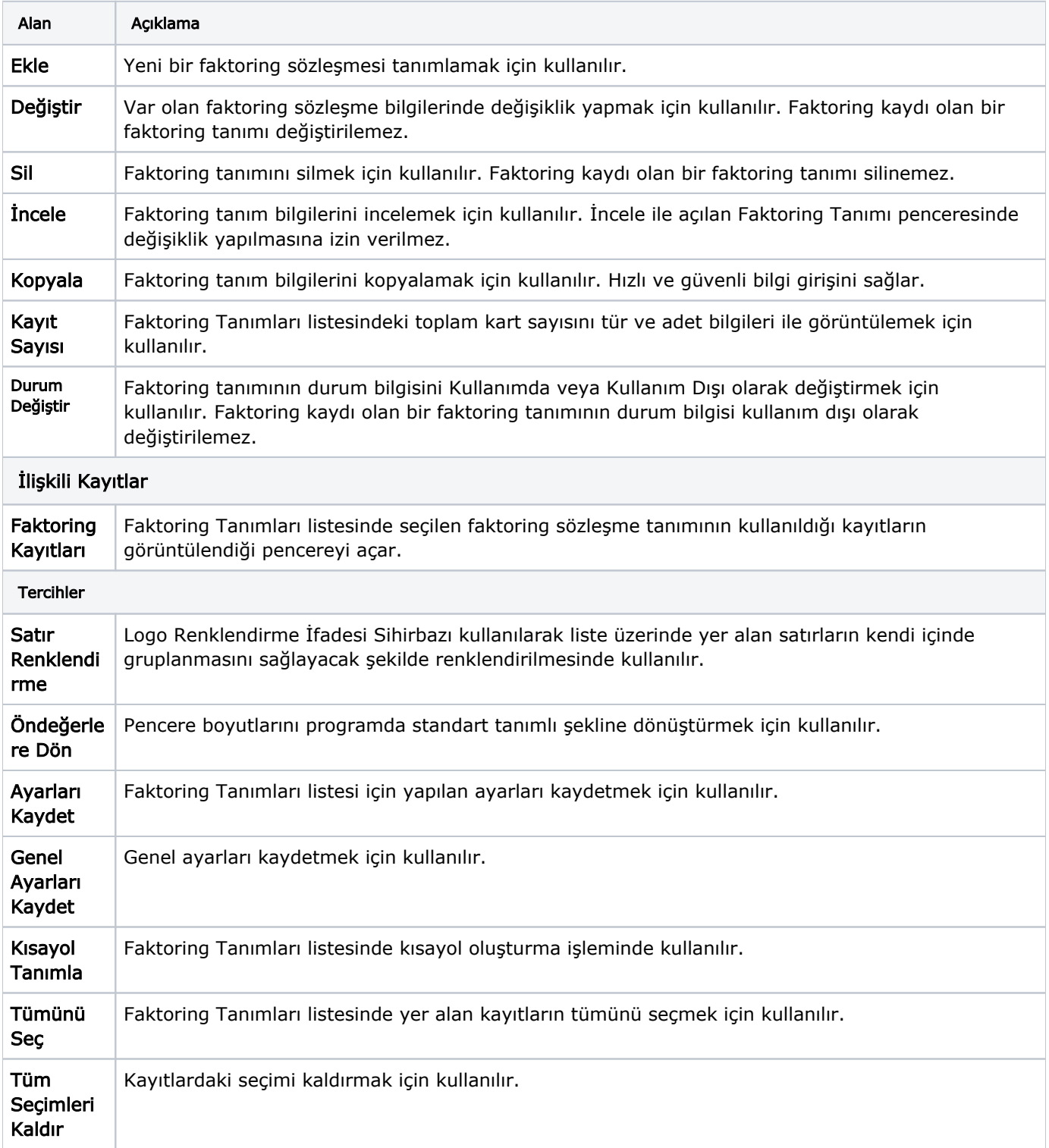

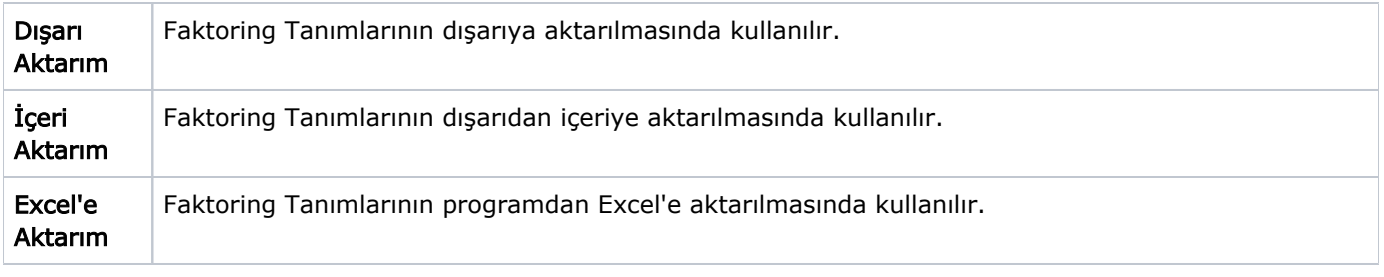

Finans>Hareketler>[Faktoring Kayıtları](https://docs.logo.com.tr/pages/viewpage.action?pageId=24746921) listesinde kaydı olan faktoring tanım kartlarının Değiştir ve Sil seçenekleri ile değiştirilmesine veya silinmesine izin verilmez. Bağlı olduğu faktoring kaydı mevcuttur uyarısı verilir.